**IBM WebSphere Commerce for AIX**

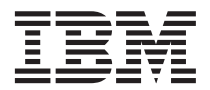

# 快速入門

*5.5*

**IBM WebSphere Commerce for AIX**

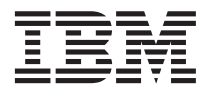

# 快速入門

*5.5*

#### 注意事項: -

在使用本資訊及其支援的產品之前,請先閱讀第35頁的『注意事項』的一般資訊。

#### 第一版, 2003年6月

本版適用於第 5.5 版的 IBM WebSphere Commerce for AIX (產品號碼 5724-A18) 以及所有的後續版次和修訂,直到新 的版本中另有指示為止。請確定您使用的是產品層次的正確版本。

請向 IBM 業務代表或向當地的 IBM 分公司訂購出版品。

IBM 歡迎您提供意見。您可以使用線上 IBM WebSphere Commerce 文件讀者意見表來提供您的意見,其 URL 如下:

http://www..ibm.com/software/webservers/commerce/rcf.html

當您傳送資訊給 IBM 時,即授與 IBM 非獨占的資訊使用或公佈權利,IBM 不需對您負任何責任。

© Copyright International Business Machines Corporation 1996, 2003. All rights reserved.

# 目録

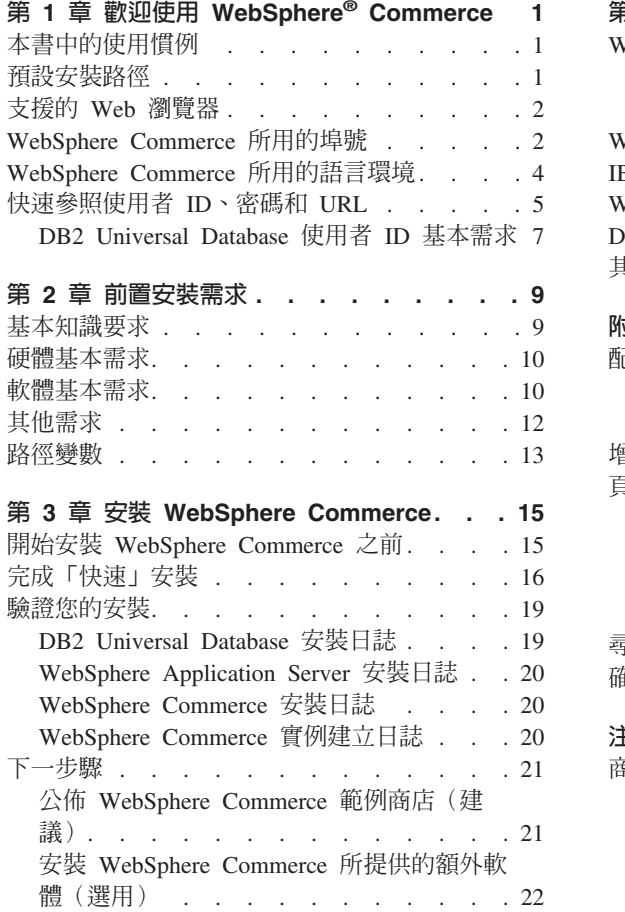

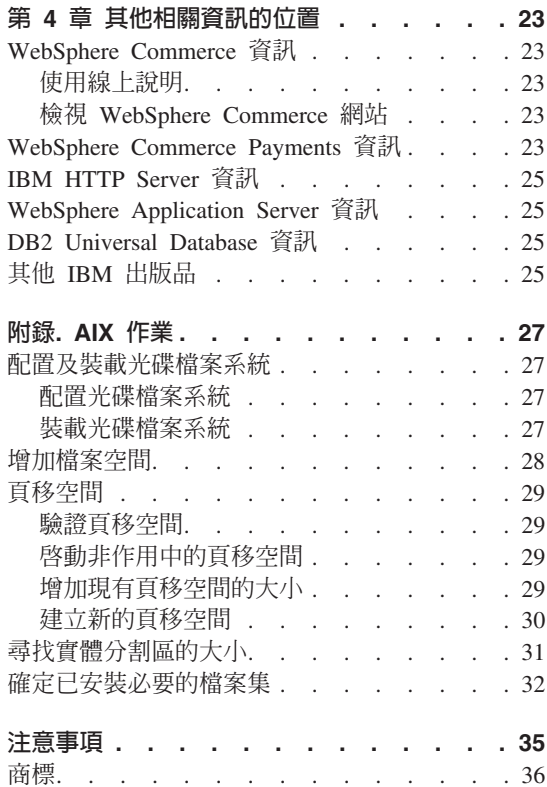

# <span id="page-6-0"></span>第 1 章 歡迎使用 WebSphere<sup>®</sup> Commerce

本書說明如何在單一機器上安裝及配置 WebSphere Commerce 5.5 版的主要元件。 本書的適用對象是系統管理者或任何負責執行安裝與配置作業的人員。有關進階 配置實務內容的資訊,請參閱 WebSphere Commerce 安裝手冊。

有關 WebSphere Commerce Studio 的安裝與配置的指示,請參閱 WebSphere Commerce Studio 安裝手冊。

本手冊及其任何更新版本都是以 PDF 檔的形式提供,您可以從 WebSphere Commerce Technical Library 網站 (http://www.ibm.com/software/commerce/library/) 取得它們。如需其他的支援 資訊,請造訪 WebSphere Commerce 支援網站  $(http://www.ibm.com/software/commerce/support/ )$ 

如果要知道產品最新的變更,請參閱更新後的產品 README 檔,您也可以從 WebSphere Commerce Technical Library 網站 (http://www.ibm.com/software/commerce/library/) 來取得這個檔案。

### 本書中的使用慣例

本書的使用慣例如下:

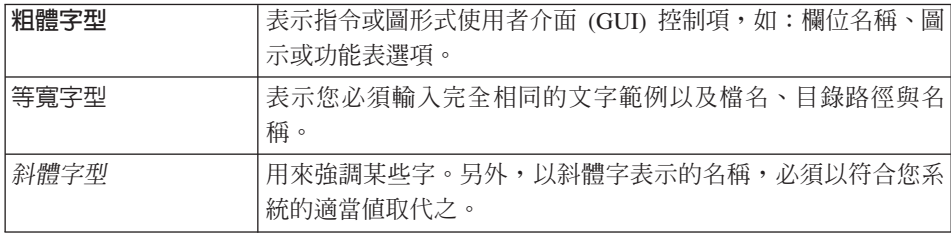

### 預設安裝路徑

當本書提到安裝路徑時,會使用以下預設路徑名稱:

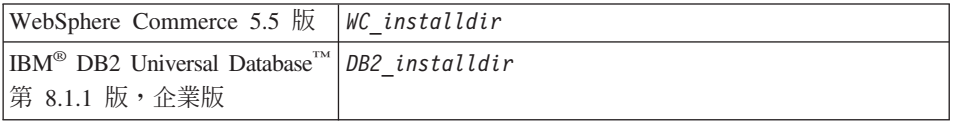

<span id="page-7-0"></span>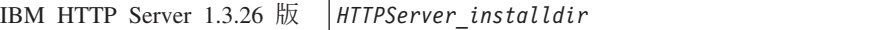

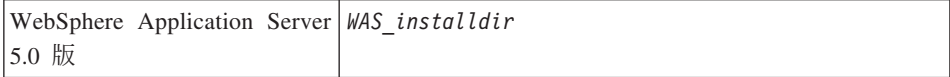

請參閱第 13 頁的『路徑變數』,以取得本書如何參照各種已安裝產品的安裝路徑 的其他資訊。

### 支援的 Web 瀏覽器

如果要存取 WebSphere Commerce 的工具和線上說明,您只能從位於和 WebSphere Commerce 機器同網路且執行 Windows® 作業系統的機器上,使用 Microsoft® Internet Explorer 6.0 來存取。您必須使用 Internet Explorer 完整版 6.0 (也就是 Internet Explorer 6.0 Service Pack 1 以及「網際網路工具」)或以上,並且安裝 Microsoft 的最新重要安全更新程式 -- 舊版不支援 WebSphere Commerce 工具的 宗整功能。

購物者可使用下列任何 Web 瀏覽器來存取網站,這些瀏覽器都已使用 WebSphere Commerce 測試過:

- 適用於 Windows 的 AOL 7 或更高的版本
- Microsoft Internet Explorer:
	- 適用於 Windows 的第 6 版或更高的版本
	- 適用於 Macintosh 的第 5 版或更高的版本
- Netscape:
	- 適用於 Windows 的第 6.1 版或更高的版本
	- 適用於 Linux 的第 6.2.3 版或更高的版本
- Netscape Navigator:
	- 適用於 Windows 的第 4.51 版或更高的版本
	- 適用於 Linux 的第 4.79 版或更高的版本

### WebSphere Commerce 所用的埠號

下列是 WebSphere Commerce 或其元件產品使用的預設埠號清單。請確定不要在 非 WebSphere Commerce 應用程式中使用這些埠。如果您的系統上有配置防火牆, 請確定您可以存取這些埠。

#### 追號 使用者

**80** IBM HTTP Server

- 389 輕裝備目錄存取通訊協定(LDAP)目錄伺服器
- 443 IBM HTTP Server - 安全埠
- WebSphere Commerce 配置管理程式 Server 1099
- 2809 WebSphere Application Server Bootstrap 位址
- 5432 WebSphere Commerce Payments 非安全伺服器
- 5433 WebSphere Commerce Payments 安全伺服器
- 5557 WebSphere Application Server 內部 Java™ 傳訊服務伺服器
- 5558 WebSphere Application Server Java 傳訊服務伺服器佇列位址
- 5559 WebSphere Application Server Java 傳訊服務直接位址
- 7873 WebSphere Application Server DRS 用戶端位址
- 8000 WebSphere Commerce 工具。此安全埠需要 SSL。
- 8002 WebSphere Commerce 管理主控台。此安全埠需要 SSL。
- 8004 WebSphere Commerce 組織管理主控台。此安全埠需要 SSL。
- 8008 IBM HTTP Server 管理埠
- 8880 WebSphere Application Server SOAP Connector  $\overline{w}$ th
- 9043 WebSphere Application Server 管理主控台安全埠
- 9080 WebSphere Application Server HTTP 傳輸
- 9090 WebSphere Application Server 管理主控台埠

#### 注意事項:

在 AIX<sup>®</sup> 中,在預設的情況下,AIX WebSM 系統管理伺服器會接聽這個 埠。如果您懷疑有埠衝突發生,請發出下列指令:

netstat -an | grep  $9090$ 

如果找到相符的項目,就表示有另一個程序正在接聽埠 9090。如果您要 WebSM 伺服器和 WebSphere Application Server 同時存在,請在安裝 WebSphere Commerce 之後變更 WebSphere Application Server 管理主控 台埠。

您也可以停用 WebSM 伺服器(雖然不建議您這麼做)。如果要停用 WebSM 伺服器,請發出下列指令:

/usr/websm/bin/wsmserver -disable

這個指令會永久停用 WebSM 伺服器的啓動設定。

如需其他資訊,請參閱 WebSphere Application Server InfoCenter 中的 「安 裝及移轉的平台特定秘訣」主題中的 AIX 資訊,其 URL 如下:

http://www.ibm.com/software/webservers/appserv/infocenter.html

- <span id="page-9-0"></span>9443 WebSphere Application Server HTTPS 傳輸埠
- 9501 WebSphere Application Server 安全連結服務程式
- 9502 WebSphere Application Server 共通安全埠
- 9503 WebSphere Application Server 共通安全埠
- 50000 DB2<sup>®</sup> 伺服器埠
- 60000 或更高

DB2 TCP/IP 通訊

#### WebSphere Commerce 所用的語言環境

WebSphere Commerce 只能使用有效的 Java 語言環境。請確定您的系統已安裝適 合您語言的語言環境。請確定在您所設定之任何與語言環境有關環境變數中,皆 含有 WebSphere Commerce 支援的語言環境。下表顯示 WebSphere Commerce 所 支援的語言環境代碼。

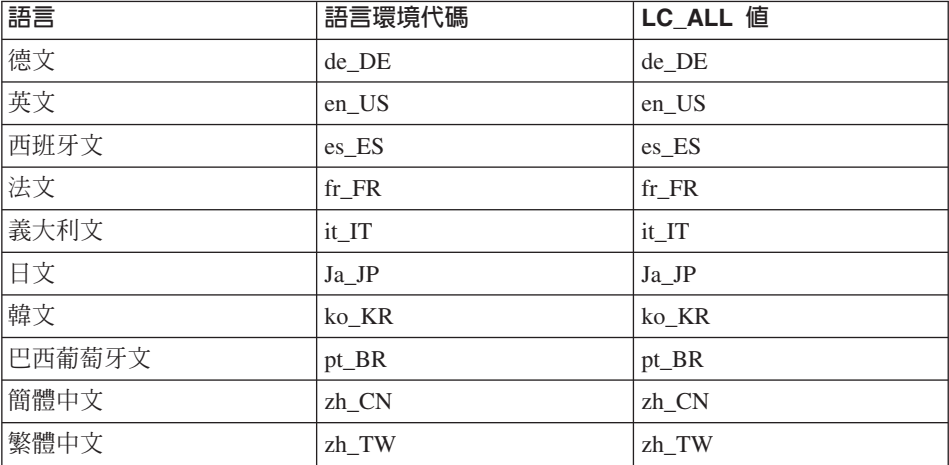

如果要判斷您的語言環境,請執行下列指令:

echo \$LANG

如果系統不支援您的語言環境,請以 root 使用者身份執行下列指令,以變更您的 語言環境內容:

LANG=xx XX export LANG

其中 xx\_XX 為您的語言環境代碼(共四碼,且與上表中的大小寫相同)。

### <span id="page-10-0"></span>快速参照使用者 ID、密碼和 URL

WebSphere Commerce 環境管理需要使用多個使用者 ID。下表說明了這些使用者 ID 和其必備權限。對於 WebSphere Commerce 使用者 ID, 其預設密碼會在下面 提供。

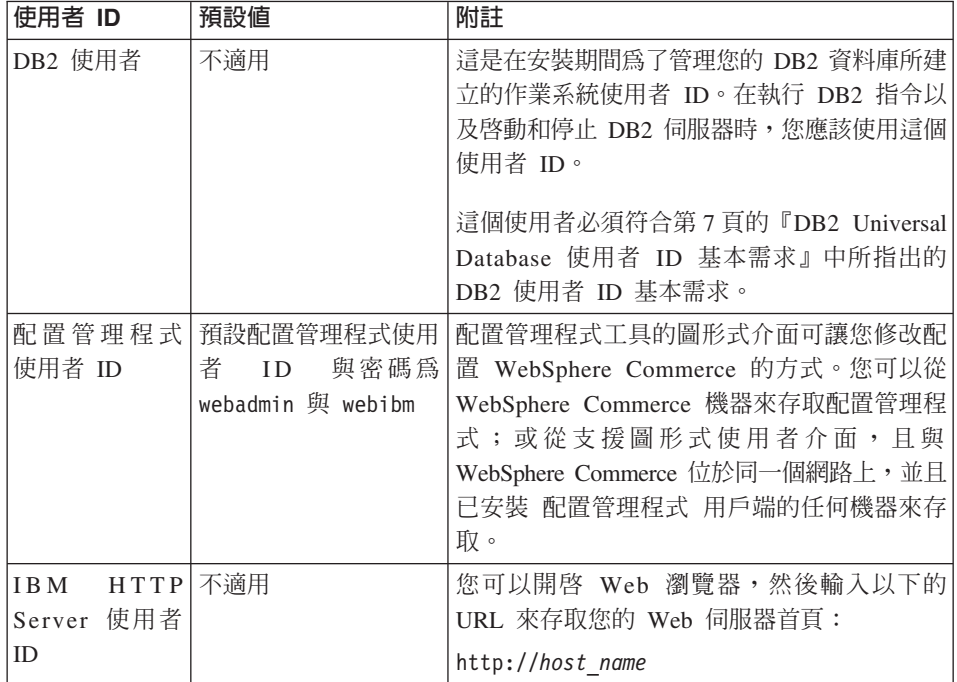

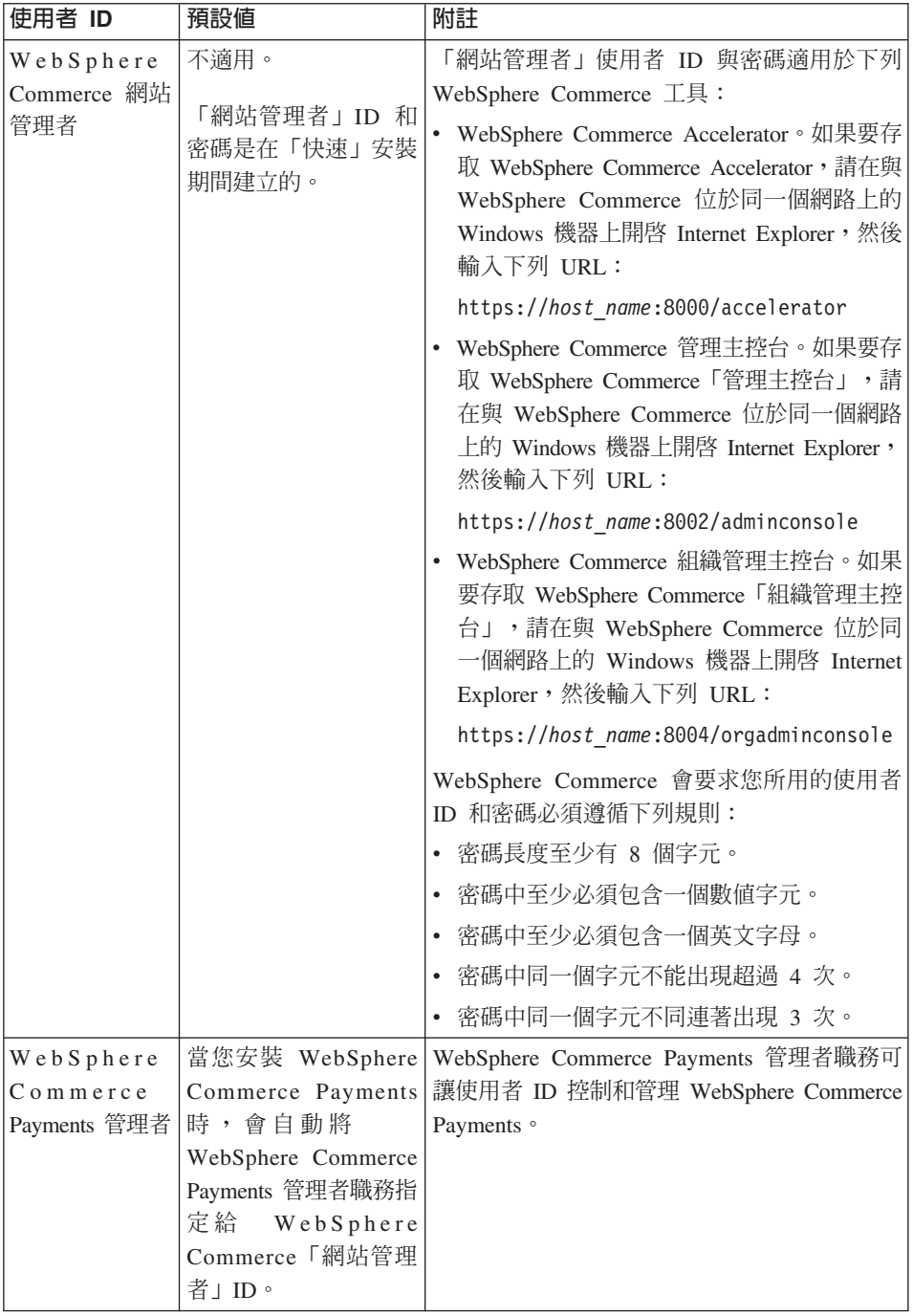

<span id="page-12-0"></span>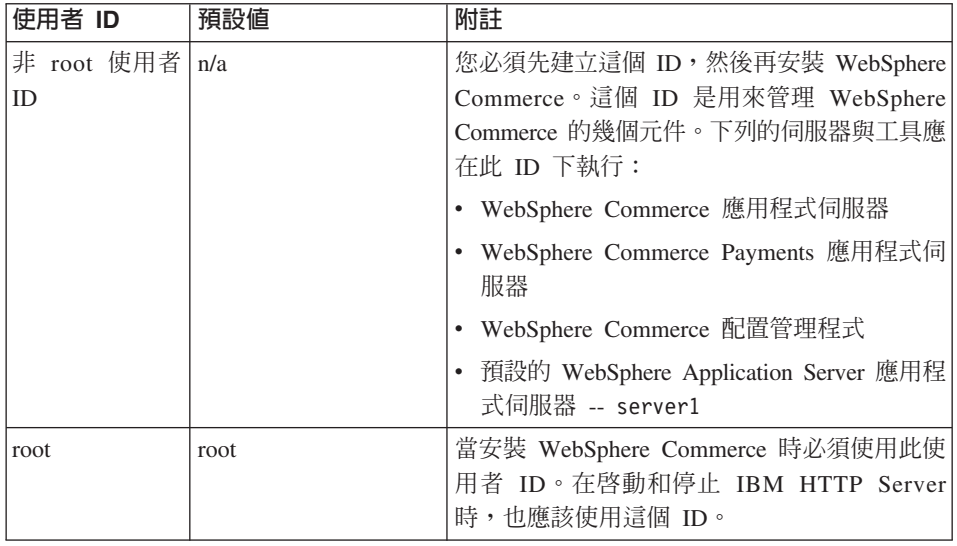

### **DB2 Universal Database 使用者 ID 基本需求**

DB2 要求資料庫管理者和資料庫使用者的使用者 ID 和密碼遵循下列規則:

- 長度不能超過 8 個字元。
- 不能包含任何大寫字元。
- 只能包含 a 到 z、0 到 9、@、#、\$ 和 等字元。
- $\bullet$  不能以底線 $($ ) 為開頭。
- 使用者 ID 不論是大寫、小寫,或大小寫混合而成,都不能是下列任何一項: USERS、ADMINS、GUESTS、PUBLIC 或 LOCAL。
- 使用者 ID 不論是大寫、小寫,或以大小寫混合組成,都不能以下列任何一項作 為開頭: IBM、SQL、SYS。

## <span id="page-14-0"></span>第 2 章 前置安裝需求

本章說明在您安裝 WebSphere Commerce 之前,必須執行的步驟。

如果要執行本書中說明的步驟,您必須具有 root 使用者存取權。

#### ・重要事頂 ──

您必須完成這些前置安裝步驟,才能確保安裝作業可以順利完成。

### 基本知識要求

如果要安裝及配置 WebSphere Commerce,您必須具備下列知識:

- 您的作業系統
- 網際網路
- Web 伺服器操作以及維護
- IBM DB2 Universal Database
- 基本作業系統指令

如果要建立並且自訂商店,您必須具備下列知識:

- WebSphere Application Server
- IBM DB2 Universal Database
- HTML 以及 XML
- 結構化查詢語言 (SQL)
- Java 程式設計

有關開發商店前端以及商店資料資產的資訊,請參閱 WebSphere Commerce 商店程 式開發手冊。有關開發或自訂商業邏輯(或商店後端邏輯)的資訊,請參閱 *WebSphere Commerce 程式設計手冊與指導教學文件*。

### <span id="page-15-0"></span>硬體基本需求

在安裝 WebSphere Commerce 之前,請先確定您符合下列的最低硬體基本需求:

- 您需要 IBM @server pSeries™ 或 IBM RS/6000® 系列的專用機器,例如 :
	- RS64: @server pSeries 620/660/680 \ RS/6000 F80/H80/M80
	- Power3: @server pSeries  $640 \cdot RS/6000$  44P-170  $\overrightarrow{\mathbb{R}}$  44P-270
	- $-$  Power4 : Regatta

您也必須符合下列的硬體需求

- 375 MHz 處理器。
- 每個處理器至少有 1 GB 的隨機存取記憶體 (RAM) 。每增加一個 WebSphere Commerce 或 WebSphere Commerce Payments 實例,每個實例 就會需要額外的 512 MB RAM。
- 至少 6 GB 的可用磁碟空間;以下是建議的檔案大小配置方式:
	- /usr 4 GB(8388608 個區塊,每一個區塊大小為 512 個位元組)
	- /tmp 1 GB(2097152 個區塊,每一個區塊大小為 512 個位元組)
	- /home 1 GB(2097152 個區塊,每一個區塊大小為 512 個位元組)
- 每個處理器最少有 1 GB 的頁移空間。
- 一台 CD-ROM 光碟機。
- 具備圖形顯示能力的顯示器。
- 支援 TCP/IP 通訊協定的區域網路 (LAN) 配接卡。

### 軟體基本需求

在安裝 WebSphere Commerce 之前,請先確定您符合下列的最低軟體基本要求:

- 請確定在您安裝 WebSphere Commerce 的機器的同一個網路上,具備 Internet Explorer 第 6.0 版(完整版)或更高版本的 Windows 機器。您需要 Internet Explorer 才能存取 WebSphere Commerce 工具。
- 請確定您正在執行 AIX 5.1 維護層次 02 或之後的版本
	- 發出下列指令以檢查您的 OS 層次:oslevel。其輸出應為 5.1.0.0
	- 發出下列指令以檢查您的維護層次:oslevel -r。其輸入應為:5100-02
	- 此維護層次可從 IBMAIX 網站取得。
- 確定您已安裝下列的 AIX APAR:
	- IY26221
	- IY29345
	- IY31254
- $IY32217$
- $IY32905$
- $IY33023$

您可以利用下列指令來查詢系統,看看是否已經安裝特定的 APAR: instfix -v -i -k APAR number

例加:

instfix -v -i -k IY31254

這些修正檔可以在下列網站中找到:

https://techsupport.services.ibm.com/server/aix.fdc

```
重要事項
```
這些 APAR 在本書初版時是正確的。

如果需要最新的 APAR,請從下列 URL 取得最新的系統基本需求:

http://www.ibm.com/software/data/db2/udb/sysregs.html

• 請確定您已經將下列安全修正檔安裝到您的系統上:

ftp://aix.software.ibm.com/aix/efixes/security tsmlogin efix.tar.Z

如果要存取安裝 Script,請使用下列指令解壓縮這個檔案:

uncompress  $-c$  | tar xvf -

您必須安裝下列這些和語言相依的檔案集 (基礎 AIX 5.1 安裝中不會提供) :

韓文 檔案集 X11.fnt.ucs.ttf KR 5.1.0.0 版

#### 繁體中文

檔案集 X11.fnt.ucs.ttf TW 5.1.0.0 版

#### 簡體中文

檔案集 X11.fnt.ucs.ttf\_CN 5.1.0.0 版

#### 日文

- 檔案集 X11.fnt.ucs.ttf 5.1.0.0 版

- 檔案集 X11.motif.lib 5.1.0.15 版

#### 單位元組語言

檔案集 X11.fnt.ucs.ttf 5.1.0.0 版

<span id="page-17-0"></span>有關判斷所有必要的檔案集是否全已安裝以及如何安裝的說明,請參閱 *WebSphere Commerce 安裝手冊*。

• 確定堆疊可用空間限制至少為 32768。如果要檢查目前的限制,請在指令視窗 中,以 root 身份輸入下列指令:

ulimit -a

如果所傳回的堆疊值小於 32768,請以 root 身份執行下列指令,將它增加至這 個層次:

ulimit -s 32768

### 其他需求

您也必須先執行以下步驟,再安裝 WebSphere Commerce:

- 如果您的機器中執行 Lotus® Notes™ 或任何其他伺服器,請停止該伺服器。
- 確定下列的使用者 ID 不存在:db2fwc1、daswc1。
- 確定下列的使用者群組不存在:db2fwcg1、daswcg1。
- 因為 WebSphere Commerce 會同時使用 IP 位址和主機名稱,系統中的 IP 位 址必須解析為主機名稱。如果您想知道您的 IP 位址,請開啓一個指令視窗並輸 入下列指令:

nslookup *host\_name*

結果應該就是來自正確 IP 位址的回應。

- 確定您的主機名稱是包含網域的完整名稱。
- 確定您 Web 伺服器的主機名稱不含底線 ( \_ )。IBM HTTP Server 不支援其主 機名稱中含有底線的機器。
- 如果您的 Web 伺服器是安裝在下列任何一個埠,請先停用 Web 伺服器,然後 再安裝 WebSphere Commerce:
	- 80
	- 443
	- 5432
	- 5433
	- 8000
	- 8002
	- 9090
	- 8004

• 在完成 WebSphere Commerce 安裝精靈後,如果要檢視可用的 WebSphere Commerce 資訊,在您安裝 WebSphere Commerce 的機器上必須要有 Web 瀏 覽器。

### <span id="page-18-0"></span>路徑變數

本書使用下列路徑變數:

#### WAS\_installdir

這是 WebSphere Application Server 的安裝目錄。WebSphere Application Server 的預設安裝目錄是 /usr/WebSphere/AppServer。

#### WC\_installdir

這是 WebSphere Commerce 的安裝目錄,其中包含所有的 WebSphere Commerce 專用資料。WebSphere Application Server 的預設安裝目錄是 /usr/WebSphere/CommerceServer55。

### <span id="page-20-0"></span>第 3 章 安裝 WebSphere Commerce

本章中的指示會引導您在單一節點上安裝與配置 WebSphere Commerce。本項安裝 作業應在下列條件下執行:

- 您要將下列元件安裝在同一個節點上,而這些元件沒有任何一項已經預先安裝 在節點上:
	- DB2 Universal Database, 第 8.1 版
	- IBM HTTP Server, 第 1.3.26 版
	- WebSphere Application Server 基本產品 5.0 版
	- WebSphere Commerce Server
	- WebSphere Commerce Payments
- 如果您想建立一個 WebSphere Commerce 實例,且所用的語言和目前所安裝的 不同,您將無法使用「快速」安裝。

#### 開始安裝 WebSphere Commerce 之前

在執行 WebSphere Commerce 的 「快速」 安裝之前,您必須執行下列步驟:

- 1. 以 root 身份登入。
- 2. 建立一個非 root 的使用者 ID,並且為新的使用者 ID 提供一個密碼。 這個使用者 ID 在「快速」安裝程序的建立實例步驟期間, 將用來啓動 WebSphere Commerce 和 WebSphere Commerce Payments 應用程式伺服器。
- 3. 建立一個新的使用者群組,然後將非 root 使用者 ID 加到新的群組中。 請記下這個非 root 使用者 ID、非 root 使用者的使用者群組 ID,以及非 root 使用者的起始目錄的完整路徑。您需要這項資訊來完成 WebSphere Commerce 安裝精靈。
- 4. 建立使用者 ID mqm,並且為使用者 ID 提供一個密碼。
- 5. 建立下列使用者群組:
	- $\bullet$  mqm
	- mgbrkrs
- 6. 新增下列使用者到 mqm 使用者群組:
	- $\bullet$  mqm
	- $\cdot$  root
- 7. 新增下列使用者到 mqbrkrs 使用者群組:
- root
- <span id="page-21-0"></span>8. 登出。
- 9. 以 root 身份登入,讓群組成員身份變更生效。

如需建立使用者之使用者群組以及新增使用者至群組的指示,請參閱您的作 業系統文件。

如果在啓動 WebSphere Commerce 安裝精靈之前沒有正確設定這些使用者 ID 和 群組, 安裝精靈就會失敗。

#### 完成「快速」安裝

如果要完成「快速」安裝,請執行下列步驟:

- 1. 請確定您是以 root 身份登入系統。
- 2. 插入 WebSphere Commerce Disk 1 CD。裝載光碟機,但不要將目錄切換到裝 載點。將目錄切換至裝載點時,會鎖定光碟機,讓您無法交換 CD。
- 3. 發出下列其中一個指令:

*mount\_point*/setup\_aix

或

*mount\_point*/setup\_aix -console

其中 *mount point* 是光碟機裝載點。例如,/mnt/cdrom0。

使用 -console 參數時,會啓動文字型的安裝精靈。文字型安裝精靈以及 GUI 型的安裝精靈中的步驟是相同的,但是在安裝精靈中選擇選項以及繼續執行 的方法是不同的。

在這一節中,只會為 GUI 型的安裝精靈提供選取選項以及繼續執行的指示。 在使用文字型安裝精靈時,如果要選取選項以及繼續執行,請遵循文自行安 裝精靈所提供的提示。

- 4. 選取安裝語言,然後選取**確定**。將會以這個語言來安裝軟體,而不管您系統 的語言設定為何。
- 5. 閱讀「歡迎使用」書面,然後選取下一步。
- 6. 細讀授權合約。如果您接受合約條文,請選擇接受條文,並選取**下一步**。
- 7. 在提示您選取安裝類型時,請選取**快速安裝**,然後選取**下一步**。
- 8. 接受預設目標目錄或輸入任何目錄,然後選取下一步。 如果您接受預設路徑,就會將 WebSphere Commerce 元件安裝到下列路徑: DB2 Universal Database

/usr/opt/db2\_08\_01

**IBM HTTP Server** 

/usr/WebSphere/IBMHttpServer

WebSphere Application Server

/usr/WebSphere/AppServer

WebSphere Commerce

/opt/WebSphere/CommerceServer55

9. 輸入或選取下列資訊:

#### 使用者 ID

輸入您要指定給 DB2 的使用者 ID。WebSphere Commerce 在執行時 會使用這個使用者 ID 來存取資料庫。

這個使用者 ID 不能是現有的作業系統 ID。

#### 使用者密碼

輪入與使用者 ID 相關的密碼。

#### 商家金鑰

輸入符合下列準則的 16 位數的十六進位數字:

- 至少必須包含一個數値字元 (0-9)
- 至少必須包含一個英文字母 (a-f)

重要事項: 在商家金鑰中,大寫字母是無效的。

• 不能連續出現四次相同的字元

十六進位號碼只能包含下列數字和字母:0、1、2、3、4、5、6、7、  $8 \cdot 9 \cdot a \cdot b \cdot c \cdot d \cdot e \cdot f$ 

WebSphere Commerce「配置管理程式」會使用商家金鑰作爲加密金 鑰。您必須在**商家金鑰**欄位中輸入您自己的金鑰。請確定您輸入的金 鑰足以保護您的網站。當您建立商店後,您只能使用「資料庫更新工 具 | 來變更這個金鑰。如果要使用這個工具,請存取「配置管理程 式」,用滑鼠右鍵按一下資料庫節點,然後選取**資料庫更新工具**。

#### WebSphere Commerce Payments 實例密碼

這是 WebSphere Commerce Payments 用來解密儲存在 WebSphere Commerce Payments 資料庫中的任何敏感資料的密碼。

WebSphere Commerce Payments 實例密碼必須符合下列準則:

• 至少必須包含一個數値字元 (0-9)

- 至少必須包含一個英文字母 (a-z、A-Z)
- 不能連續出現四次相同的字元

#### 網站管理者 ID

輸入 WebSphere Commerce 網站管理者的 ID。您需要這個 ID 來存 取 WebSphere Commerce Accelerator、「管理主控台」和「組織管理 主控台」。這個 ID 也會被指定為 WebSphere Commerce 「付款管理 者 」職務。

重要事項: 請不要忘記您在安裝 WebSphere Commerce 時輸入的「網 站管理者」ID 和密碼。如果沒有這個 ID 和密碼,就無法 存取 WebSphere Commerce Accelerator、 「管理主控台」 或「組織管理主控台」。

#### 網站管理者密碼

輸入「網站管理者」的密碼。「網站管理」密碼至少必須包含 8 個字  $\vec{\pi}$  .

按下一步繼續執行。

- 10. 選取您要安裝的文件的語言,然後按一下**下一步**以繼續。
- 11. 請輸入以下資訊:
	- 非 root 的使用者 ID

輸入您在啓動 WebSphere Commerce 安裝精靈前所建立的非 root 使 用者的 ID。

非 root 使用者群組

輸入與非 root 使用者 ID 相關的使用者群組。

非 root 使用者起始目錄

輸入非 root 使用者的起始目錄的完整路徑。

#### Web 伺服器配置檔的位置

這個欄位顯示 IBM HTTP Server 配置檔 (httpd.conf) 的位置。這個 值是無法改變的。

按下一步繼續執行。

- 12. 確認您所選的安裝選項,或修改您的選擇,然後選取**下一步**。
- 13. 按照 WebSphere Commerce 安裝程式的提示,插入及裝載光碟,並按照畫面 提示淮行。

進度列指出有多少安裝已經完成。

14. 當畫面顯示一則訊息,指出安裝已經完成時,請選取下一步。這時會顯示 「安裝完成」書面。

15. 您可以從「安裝完成」畫面中存取 WebSphere Commerce 的其他相關資訊, 或按一下**完成**來結束安裝精靈。

### <span id="page-24-0"></span>驗證您的安裝

在安裝 WebSphere Commerce 及其元件期間,會產生日誌檔。請檢查下列日誌檔 以確定您的安裝順利完成:

- 『DB2 Universal Database 安裝日誌』
- 第20頁的『[WebSphere Application Server](#page-25-0) 安裝日誌』
- 第20頁的『[WebSphere Commerce](#page-25-0) 安裝日誌』
- 第20頁的『[WebSphere Commerce](#page-25-0) 實例建立日誌』

### DB2 Universal Database 安裝日誌

這份日誌包含在安裝 DB2 Universal Database 期間所產生的訊息。這個日誌檔的 預設位置如下:

*WC\_installdir*/logs/db2setup.log

WC\_installdir 的預設値是列在第[13](#page-18-0)頁的『路徑變數』中。

如果日誌檔尾端的安裝區段中列出的所有元件狀態都是 SUCCESS,就表示 DB2 Universal Database 已順利安裝完成。以下是在一般單一節點安裝中, DB2 Universal Database 安裝日誌檔的安裝區段的範例:

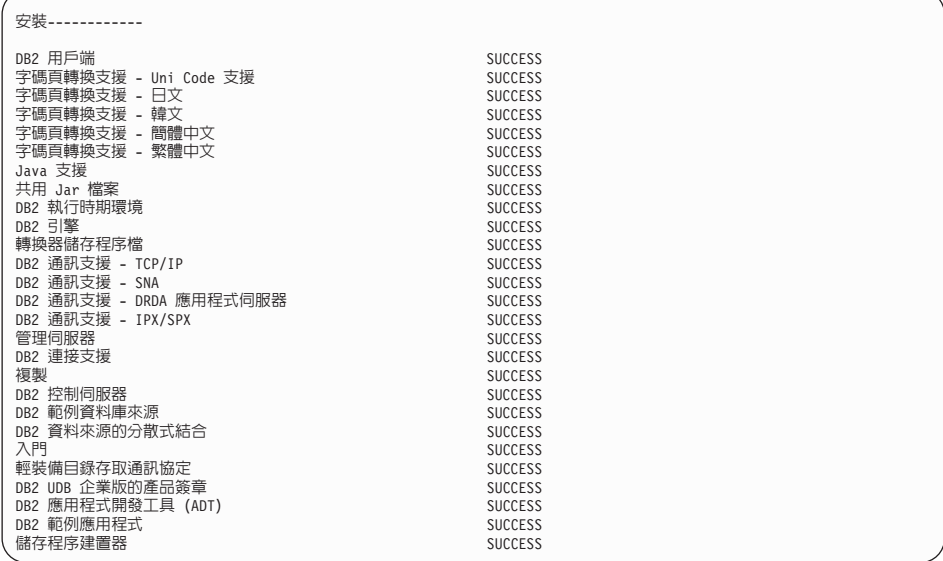

<span id="page-25-0"></span>您的日誌檔內容可能不會一樣。

如果 DB2 Universal Database 安裝的安裝區段中有任何元件的狀態是 FAILURE, 請仔細檢查安裝日誌檔,看看安裝期間是否有發生任何錯誤。請參閱 DB2 Universal Database 文件以更正任何發生的錯誤。

請先更正任何 DB2 Universal Database 安裝錯誤,然後再繼續執行本書中的指示。

### WebSphere Application Server 安裝日誌

這份日誌包含在安裝 WebSphere Application Server 期間所產生的訊息。這個日誌 檔的預設位置是:

*WAS\_installdir*/logs/log.txt

WAS\_installdir 的預設值是列在 第[13](#page-18-0)頁的『路徑變數』中。

如果日誌檔出現下列訊息,就表示 WebSphere Application Server 安裝已經完成: INSTFIN: WebSphere 5.0 安裝已經完成。

### WebSphere Commerce 安裝日誌

這份日誌包含 WebSphere Commerce 安裝精靈所產生的訊息。這個日誌檔的預設 位置是:

*WC\_installdir*/logs/install\_*date*\_*time*.log

WC\_installdir 的預設値是列在 第[13](#page-18-0)頁的『路徑變數』中。

請檢閱這份日誌,以確定所有的 WebSphere Commerce 元件都已經順利安裝。

如果日誌檔出現下列訊息,就表示 WebSphere Commerce 安裝已經完成:

WebSphere Commerce 安裝已經完成。

### **WebSphere Commerce** 實例建立日誌

在 WebSphere Commerce 安裝期間的實例建立作業會建立下列日誌檔:

- auction.log
- createdb.log
- createdb\_db2.log
- createsp.log
- populatedb.err.log
- populatedb.log
- populatedb2.err.log
- <span id="page-26-0"></span>• populatedb2.log
- populatedbnl.err.log
- $\cdot$  reorgdb2.log
- trace.txt

這些檔案是位於下列目錄中:

WC installdir/instances/demo/logs

WC installdir 的預設值是列在第13頁的『路徑變數』中。

如果之前列出的日誌檔沒有包含任何錯誤或異常狀況,而且上述清單中的下列日 誌檔是空白的,就表示實例建立已經順利完成:

- populatedb.err.log
- populatedb2.err.log
- populatedbnl.err.log
- reorgdb2.err.log (只有在發生錯誤時才會建立這個檔案)

同時,請檢閱下列日誌的內容,以確定它們未含任何錯誤:

- createdb.log
- createdb db2.log

如果實例建立失敗,您可以遵循 WebSphere Commerce 安裝手冊中的指示,以手動 方式來建立 WebSphere Commerce 實例。

### 下一步驟

在安裝 WebSphere Commerce 以及驗證安裝之後,您可以執行下列步驟以繼續:

### 公佈 WebSphere Commerce 範例商店 (建議)

WebSphere Commerce 提供許多範例商店,以示範 WebSphere Commerce 中的各 種功能。WebSphere Commerce 範例商店可讓您用來熟悉 WebSphere Commerce, 並且可以作爲開發自訂商店的基礎。

如果您沒有公佈範例商店,就應該公佈與其中一個範例商店相關聯的存取控制原 則、組織結構以及其他資訊,來提供開發商店的組織架構。

有關公佈 WebSphere Commerce 範例商店的資訊,請參閱 WebSphere Commerce 正式作業與開發作業線上說明中的「公佈 WebSphere Commerce 中的商店紀錄」 主題。如果要使用 WebSphere Commerce 所提供的範例商店,請參閱 WebSphere Commerce 範例商店手冊。

如需在 WebSphere Commerce 中開發商店的相關資訊,請參閱 WebSphere Commerce 商店程式開發手冊。

### <span id="page-27-0"></span>安裝 WebSphere Commerce 所提供的額外軟體 (選用)

WebSphere Commerce 提供許多額外的軟體套件,可加強 WebSphere Commerce 以 及提供額外的功能。有關 WebSphere Commerce 所提供的額外軟體的其他資訊, 請參閱 WebSphere Commerce 附加軟體手冊。

## <span id="page-28-0"></span>第 4 章 其他相關資訊的位置

您可以從多個來源取得不同格式的 WebSphere Commerce 系統和其元件的其他相 關資訊。下列各節指出有哪些可用的資訊以及存取方式。

#### **WebSphere Commerce 資訊**

以下是 WebSphere Commerce 資訊的來源:

- WebSphere Commerce 線上說明
- WebSphere Commerce 網站

### 使用線上說明

WebSphere Commerce 線上資訊是您在自訂、管理和重新配置 WebSphere Commerce 時的主要資訊來源。在您安裝 WebSphere Commerce 後,您可以造訪下列 URL, 以存取線上資訊中的各項主題:

http://*host\_name*:8000/wchelp/

其中 host\_name 是安裝 WebSphere Commerce 的機器的完整 TCP/IP 主機名稱。

#### **檢視 WebSphere Commerce 網站**

WebSphere Commerce 產品資訊可以從 [WebSphere Commerce Technical Library](http://www.ibm.com/software/commerce/library/) (http://www.ibm.com/software/commerce/library/) 取得。

此外,有關本書副本與任何更新的版本,您可以在 WebSphere Commerce 網站的 Library 區段中找到(PDF 檔案格式)。此外,您或許可從網站中取得新文件與更 新文件。

#### WebSphere Commerce Payments 資訊

您可以按下面的說明圖示來取得 WebSphere Commerce Payments 的說明:

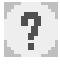

這個說明圖示會顯示在「WebSphere Commerce 管理主控台」以及 WebSphere Commerce Accelerator 內的 WebSphere Commerce Payments 使用者介面中, 以及 位於下列 URL 的獨立式 WebSphere Commerce Payments 使用者介面:

http://host name:port/webapp/PaymentManager

#### 其中的變數定義如下:

host name

與 WebSphere Commerce Payments 相關的 Web 伺服器的完整 TCP/IP 主 機名稱。

WebSphere Commerce Payments 的埠號。埠號的有效值為 5432 (非 SSL) port 和 5433 (SSL)。

您可以從下列 URL 取得說明:

http://host name:port/webapp/PaymentManager/language/docenter.html

#### 其中的變數定義如下:

host name

與 WebSphere Commerce Payments 相關的 Web 伺服器的完整 TCP/IP 主 機名稱。

WebSphere Commerce Payments 的埠號。埠號的預設值為 5432 (非 SSL) port 和 5433 (SSL)。

#### language

用來顯示說明頁面的語言的語言代碼。大部分語言的代碼都是兩個字母。 語言代碼如下:

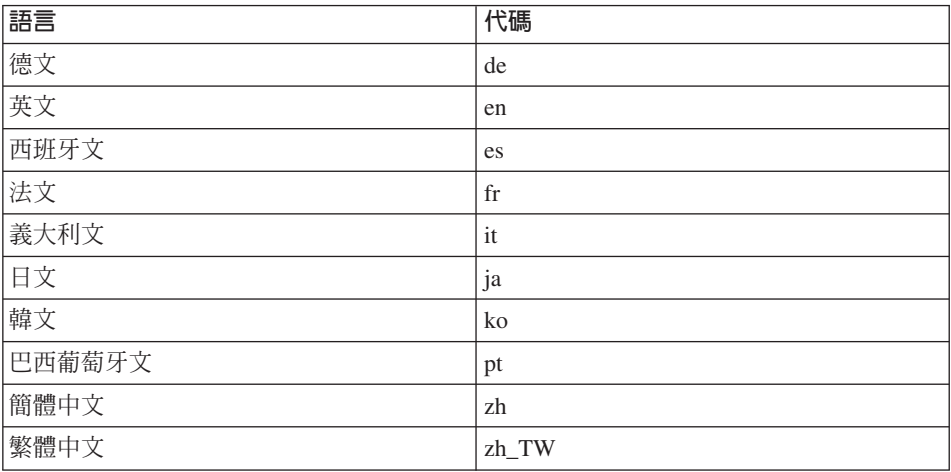

有關 WebSphere Commerce Payments 和 Payments Cassettes 的其他資訊,可以從 WebSphere Commerce Technical Library

(http://www.ibm.com/software/commerce/library/) 取得。

### <span id="page-30-0"></span>IBM HTTP Server 資訊

資訊可以從 **IBM HTTP** Server **IBM HTTP** Server 網站 (http://www.ibm.com/software/webservers/httpservers/) 取得。

文件格式為 HTML 格式、PDF 檔或兩者。

#### WebSphere Application Server 資訊

WebSphere Application Server 資訊可以從 WebSphere Application Server InfoCenter (http://www.ibm.com/software/webservers/appserv/infocenter.html) 取得。

#### DB2 Universal Database 資訊

HTML 文件檔是在 /doc/locale/html 子目錄下,其中 locale 是您的語言環境的 語言代碼(例如,en 代表美式英文)。沒有國家語言版本的任何文件會以英文提 供。

如需可用的 DB2 文件的完整清單以及如何檢視或列印文件的資訊,請參閱 DB2 快 速入門 (UNIX<sup>®</sup> 版) 書籍。您可以在 DB2 Technical Library (http://www.ibm.com/software/data/db2/library/) 取得其他的 DB2 資訊。

#### 其他 IBM 出版品

大部份的 IBM 出版品都可以透過當地的 IBM 授權轉銷商或 IBM 業務代表訂購。

### <span id="page-32-0"></span>附錄. AIX 作業

本附錄說明 AIX 管理者在執行 WebSphere Commerce 安裝期間將會執行的各項作 業。這些作業句括:

- 配置及裝載光碟檔案系統
- 增加可用空間
- 使用頁移空間
- 決定實體分割區的大小
- 安裝必要的檔案集

### 配置及裝載光碟檔案系統

#### 配置光碟檔案系統

如果您的 CD-ROM 沒有自動裝載,請執行下列步驟來配置光碟檔案系統:

- 1. 以使用者 ID root 登入。
- 2. 在終端機視窗中,鍵入 smitty storage。
- 3. 選取檔案系統。
- 4. 選取新增/變更/顯示/刪除檔案系統。
- 5. 選取 CDROM 檔案系統。
- 6. 選取新增 CDROM 檔案系統。
- 7. 在 DEVICE 名稱提示下,按 F4=列示來選取裝置名稱。
- 8. 在 MOUNT POINT 提示下,鍵入一個目錄名稱來作為您的 CD-ROM 目錄, 例如 /cdrom。如果這個目錄已經存在,在使用它作為裝載點之前,請確定目錄 是空的。
- 9. 按 Enter 鍵。
- 10. 書面中會出現「指令狀態」視窗。指令完成時,請按 F10=跳出。

#### 装載光碟檔案系統

如果您的 CD-ROM 並未裝載,請執行下列步驟來裝載光碟檔案系統:

- 1. 以使用者 ID root 登入。
- 2. 在終端機視窗中,鍵入 smitty mountfs。
- 3. 在 FILE SYSTEM 提示下,鍵入 /dev/cd0 或從清單中選取它。
- <span id="page-33-0"></span>4. 在 DIRECTORY 提示下,從清單中選取您的 CD-ROM 目錄名稱。
- 5. 在 TYPE 提示下,按 F4=列示並從清單中選取 cdrfs。
- 6. 按 **Enter** 鍵。
- $7.$  書面中會出現「指令狀態」視窗。指令完成時,請按 F10=跳出。

#### 增加檔案空間

您最少必須具備以下的檔案空間:

- /home 目錄中有 1GB(2097152 個區塊,每一個區塊大小為 512 個位元組)。 這是 DB2 所需的空間。如果 /home 目錄中沒有足夠的空間, DB2 安裝就會 失敗或遇到困難。視您的資料庫大小而定,您可能會需要更多的空間。
- /usr 目錄中有 4 GB(8388608 個區塊,每一個區塊大小為 512 個位元組)。
- /tmp 目錄中有 1 GB(2097152 個區塊,每一個區塊大小為 512 個位元組)。 在安裝期間,可能會使用 /tmp 目錄來儲存暫存檔。

如果要判斷您是否有足夠的空間,請在 AIX 指令行鍵入 df,然後察看 /home、/usr 和 /tmp 目錄的相關資訊。如果可用空間大於以上所指出的數量,請 繼續執行步驟(第 29 頁的『驗證頁移空間』)。

如果沒有足夠的可用空間,請記錄目前的大小和目前可用空間的數量(以用於下 面的步驟 9),然後遵循下面的步驟來變更 /home、/usr 和 /tmp 目錄的大小。

- 註: 請勿藉由減少另一個檔案系統的大小來增加這些目錄的大小。請使用以下說 明的方法。
- 1. 以使用者 ID root 登入。
- 2. 在終端機視窗中,鍵入 smitty。
- 3. 從「系統管理」功能表中,選取**系統儲存體管理(實體 & 邏輯儲存體**)。
- 4. 選取**檔案系統**。
- 5. 選取**新增/變更/顯示/刪除檔案系統**。
- 6. 選取日誌型檔案系統。
- 7. 選取變<mark>更/顯示日誌型檔案系統的特性</mark>。
- 8. 選取 **/home**。
- 9. 使用下列公式來計算 /home 目錄所需要的大小:

*new\_size* = *current\_size* + *required\_space* - *free\_space*

其中 current\_size 和 free\_space 是您在上述步驟中所記錄的值,而 *required\_space* 是本節開頭所指出的必要可用空間數量。

- <span id="page-34-0"></span>10. 將 *new\_size* 的值鍵入**檔案系統大小**欄位。
- 11. 按一下 **Enter** 鍵。
- 12. 按 F10=跳出。
- 13. 必要時,請對 /usr 和 /tmp 目錄重覆這些步驟。

### 頁移空間

#### 驗證頁移空間

在每一個 WebSphere Commerce 實例中,每一個處理器至少必須有 1 GB 的頁移 空間。

如果要判斷您是否有足夠的頁移空間,請執行下列步驟:

- 1. 在 AIX 指令行中,鍵入 lsps -a。
- 2. 此時會列出所有作用中的頁移空間。確定每一個 WebSphere Commerce 實例的 每一個處理器合計至少有 1 GB。如果沒有,請記下合計數量,然後遵循『增加 現有頁移空間的大小』中的指示來增加頁移空間的數量。

#### 啓動非作用中的頁移空間

如果要啓動非作用中的頁移空間,請執行下列步驟:

- 1. 從「系統管理」功能表中,選取**系統儲存體管理(實體 & 邏輯儲存體)**。
- $2.$  選取邏輯容體管理程式。
- 3. 選取頁移空間。
- 4. 選取變**更/顯示頁移空間的特性**。
- 5. 選取您要啓動的頁移空間。
- 6. 在每次重新啓動系統時使用此頁移空間欄位中,選取是。
- 7. 按一下**確定**。
- 8. 畫面中會出現「指令狀態」視窗,指出您的要求已經啓動。指令完成時,請 按  $F10=$ 跳出。
- 9. 重新啓動機器。
- 10. 發出下列指令來檢查頁移空間是否已經啓動:

lsps -a

#### 增加現有頁移空間的大小

在增加現有頁移空間的大小之前,您必須知道 AIX 機器上的實體分割區大小。請 參閱第31頁的『尋找實體分割區的大小』以取得尋找實體分割區大小的指示。

<span id="page-35-0"></span>如果要增加現有頁移空間的大小,請執行下列步驟:

- 1. 從「系統管理」功能表中,選取**系統儲存體管理(實體 & 邏輯儲存體)**。
- 2. 選取**邏輯容體管理程式**。
- 3. 選取百移空間。
- 4. 選取變更/顯示頁移空間的特性。
- 5. 選取您要增加其大小的頁移空間。
- 6. 計算您需要增加的分割區數目,方法是用 1024 減去所有作用中分割區的合計 大小(以 MB 為單位),然後再除以實體容體的實體分割區大小。之後再將 結果四捨五入成整數。比方說,如果在完成第 [29](#page-34-0) 頁的『驗證頁移空間』中的 步驟以後,您計算出所有作用中的分割區合計大小為 256 MB,而您的實體分 割區大小為 16 MB,則需要 (1024-256)/16 = 48 個額外分割區來作為頁移空 間。
- 7. 將您在上面計算所得的值輸入到**額外的邏輯分割區數目**欄位中。
- 8. 按一下確定。
- 9. 畫面中會出現「指令狀態」視窗,指出您的要求已經啓動。指令完成時,請 按 F10 $=$ 跳出。
- 10. 重新啓動機器。
- 11. 使用第 [29](#page-34-0) 頁的『驗證頁移空間』中的程序重新檢查您的頁移空間大小。如果 仍然小於 1 GB,請重覆本節中的步驟。

#### 建立新的頁移空間

在建立新的頁移空間之前,您必須知道 AIX 機器上的實體分割區大小。請參閱第 31 頁的『尋找實體分割區的大小』以取得尋找實體分割區大小的指示。

如果要建立新的頁移空間,請執行下列步驟:

- 1. 從「系統管理」功能表中,選取**系統儲存體管理(實體 & 邏輯儲存體)**。
- $2.$  選取邏輯容體管理程式。
- 3. 選取頁移空間。
- 4. 選取新增另一個頁移空間。
- 5. 從名稱清單中選取一個容體群組。
- 6. 在「新增另一個頁移空間」功能表中,執行下列步驟:
	- a. 計算您需要新增的分割區數目,方法是用 1024 減去所有作用中分割區的合 計大小,然後再除以實體分割區大小。比方說,如果在完成第[29](#page-34-0)頁的『驗 證頁移空間』中的步驟以後,您計算出所有作用中的分割區合計大小為 256 MB,而您的實體分割區大小為 16MB,則需要(1024-256)/16 = 48 MB 個 分割區來作爲額外的頁移空間。
- <span id="page-36-0"></span>b. 將您在上面計算所得的值輸入到**頁移空間大小(在邏輯分割區中**)欄位 中。
- c. 使用 Tab 鍵,在**現在開始使用頁移空間**欄位中選取是。
- d. 使用 Tab 鍵,在**每次重新啓動系統時使用此頁移空間**欄位中選取是。
- $7.$  按一下確定。
- 8. 畫面中會出現「指令狀態」視窗,指出您的要求已經啓動。指令完成時,請按  $F10=$  $\mathbb{B}$ K $\mathbb{H}$   $\circ$
- 9. 使用第 [29](#page-34-0) 頁的『驗證頁移空間』中的程序來檢查您的頁移空間大小。如果仍 然小於 1 GB,請執行第 29 頁的『增加現有頁移空間的大小』中所指出的程 序。

#### 尋找實體分割區的大小

如果要找出實體分割區的大小,請執行下列步驟:

- 1. 在指令行視窗中,輸入下列指令:Isvg -o。這個指令會傳回您的 AIX 機器上 所有作用中的容體群組的清單。請記下這份輸出,您在下個步驟中會用到它。 例如,在具有預設容體群組的機器上執行指令時,會傳回下列項目: rootvg
- 2. 在指令行視窗中,執行下列指令:**lsvg** volume\_group,其中 volume\_group 是 您在步驟 1 中找到的清單中的其中一個容體群組。例如,lsvg rootvg
- 3. 從指令輸出中,記錄 PP SIZE。這是實體容體的實體分割區大小。例如,以下 是步驟 2 中的範例指令的輸出:

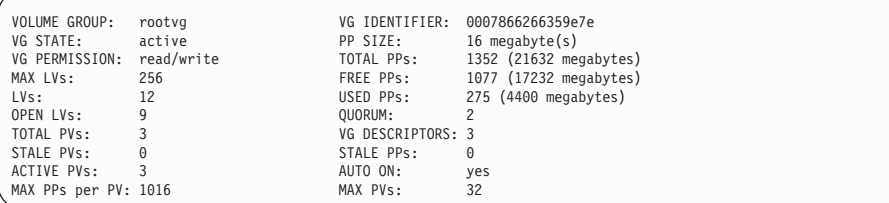

在此情形下,rootvg 容體群組的分割區大小是 16MB。

4. 針對您在步驟 1 中找到的每一個容體群組,重複步驟 2 到 3。請記下每一個 容體群組的實體分割區大小。

### <span id="page-37-0"></span>確定已安裝必要的檔案集

您必須安裝以下的檔案集,但它們不包含在基本的 AIX 5.1 安裝作業中:

- $\cdot$  X11.adt.lib
- $\cdot$  X11.adt.motif
- X11.base.lib
- X11.base.rte
- $\bullet$  X11. motif.lib
- bos.adt.base
- bos.adt.include
- bos.rte.net
- bos.rte.libc
- bos.net.tcp.client

如果要判斷您系統中是否有這些檔案存在,請從終端機視窗執行下列指令:

lslpp -l X11.adt.lib X11.adt.motif X11.base.lib X11.base.rte X11.motif.lib lslpp -l bos.adt.base bos.adt.include bos.rte.net bos.rte.libc bos.net.tcp.client

如果有檔案存在,就會依下列方式呈現在輸出中:

| 檔案集                                 | 層次       | 狀態  | 說明                             |
|-------------------------------------|----------|-----|--------------------------------|
| 路徑:/usr/lib/objrepos<br>X11.adt.lib | 5.1.0.0  | 已確定 | AIXwindows 應用程式<br>開發工具集檔案庫    |
| X11.adt.motif                       | 5.1.0.0  | 已確定 | AIXwindows 應用程式<br>開發工具集 Motif |
| bos.adt.base                        | 5.1.0.10 | 已確定 | 基本應用程式開發<br>丁且集                |
| bos.adt.include                     | 5.1.0.10 | 已確定 | 基本應用程式開發<br>Include 檔          |

所有未安裝的檔案都會被視爲錯誤,列在指令輸出底端,例如:

lslpp: 0505-132 檔案集 X11.adt.lib 未安裝

如果要安裝系統中目前沒有的任何檔案,請完成下列步驟:

- 1. 將 AIX 5.1 Vol. 1 CD 插入機器的光碟機中。
- 2. 從終端機視窗執行下列指令:

installp -aX -d device path X11.adt.lib X11.adt.motif bos.adt.base bos.adt.include

installp -aX -d device path X11.adt.lib X11.adt.motif bos.adt.base bos.adt.include bos.adt.lib bos.adt.libm

為了閱讀方便, 在此將這個指令拆成數行; 在鍵入時請將它們輸入到同一行 中。

- 3. 在執行這個指令時,請遵循終端機視窗中出現的任何指示。
- 4. 此時會開啓「安裝摘要」書面,指出所安裝的檔案集層次。

### <span id="page-40-0"></span>注意事項

本資訊是針對 IBM 在美國所提供之產品與服務開發出來的。

而在其他國家或地區中,IBM 不見得有提供本書中所提的各項產品、服務、或功 能。要知道在您所在之區是否可用到這些產品與服務時,請向當地的 IBM 服務代 表查詢。凡提及 IBM 產品、程式或服務項目時,亦不表示只可用 IBM 的產品、 程式或服務項目。只要未侵犯 IBM 的智慧財產權,任何功能相當的產品、程式或 服務都可以取代 IBM 的產品、程式或服務。不過,其他非 IBM 產品、程式、或 服務在運作上的評價與驗證,其責任屬於使用者。

IBM 可能已經申請與本書有關(包括本書的主題內容)的各項專利權,或者具有正 在審理中的專利權申請書。本書使用者並不享有前述專利之任何授權。您可以用 書面方式來查詢授權,來函請寄到:

IBM Director of Licensing IBM Corporation North Castle Drive Armonk, NY 10504-1785 U.S.A.

如果要查詢有關二位元組 (DBCS) 資訊的授權事宜,請聯絡您國家或地區的 IBM 智慧財產部門,或者用書面方式寄到:

IBM World Trade Asia Corporation Licensing 2-31 Roppongi 3-chome, Minato-ku Tokyo 106, Japan

下列段落若與該國之法律條款抵觸,即視為不適用:

IBM 就本書僅提供「交付時之現況」保證,而並不提供任何明示或默示之保證,如 默示保證書籍之適售性或符合客戶之特殊使用目的;

有些地區在某些固定的交易上並不接受明示或默示保證的放棄聲明,因此此項聲 明不見得適用於您。

<span id="page-41-0"></span>本資訊中可能會有技術上或排版印刷上的訛誤。因此,IBM 會定期修訂;並將修訂 後的內容納入新版中。同時,IBM 會隨時改淮並(或)變動本書中所提及的產品及 (或)程式。

本資訊中所提及的任何非 IBM 網站只是供您參考,並無為這些網站背書之意。這 些網站中的教材不屬於此 IBM 產品的相關教材,若使用這些網站則風險自行負 書。

IBM 對您以任何方式提供的資訊隨時享有使用或公開權,且不須負法律責任。

本程式之獲授權者若希望取得相關資料,以便使用下列資訊者可洽詢 IBM。其下列 資訊指的是: ⑴ 獨立建立的程式與其他程式(包括此程式)之間更換資訊的方式 (2) 相互使用已交換之資訊方法。若有任何問題請聯絡:

IBM Canada Ltd. Office of the Lab Director 8200 Warden Avenue Markham, Ontario L6G 1C7 Canada

上述資料之取得有其特殊要件,在某些情況下必須付費方得使用。

IBM 基於雙方之「IBM 客戶合約」、「IBM 國際程式授權合約」(或任何同等合 約)條款,提供本資訊中所述的授權程式與其所有適用的授權資料。

本書所提及之非 IBM 產品資訊,取自產品的供應商,或其公佈的聲明或其他公開 管道。IBM 並未測試過這些產品,也無法確認這些非 IBM 產品的執行效能、相容 性、或任何對產品的其他主張是否完全無誤。如果您對非 IBM 產品的性能有任何 的疑問,請逕向該產品的供應商查詢。

#### 商標

下列詞彙為 IBM 公司在美國及(或)其他國家或地區的商標或註冊商標:

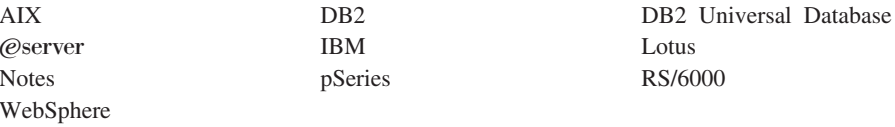

UNIX 是 The Open Group 在美國及 (或) 其他國家或地區的註冊商標。

Pentium® 和 Intel 是 Intel Corporation 在美國及 (或) 其他國家或地區的註冊商 標。

Java 和所有 Java 相關的註冊商標和標示是 Sun Microsystems, Inc. 在美國或其他 國家或地區的商標或註冊商標。

Microsoft 和 Windows 是 Microsoft Corporation 在美國及 (或) 其他國家或地區 的商標或註冊商標。

其他公司、產品及服務名稱可能是其他公司的商標或服務標記。

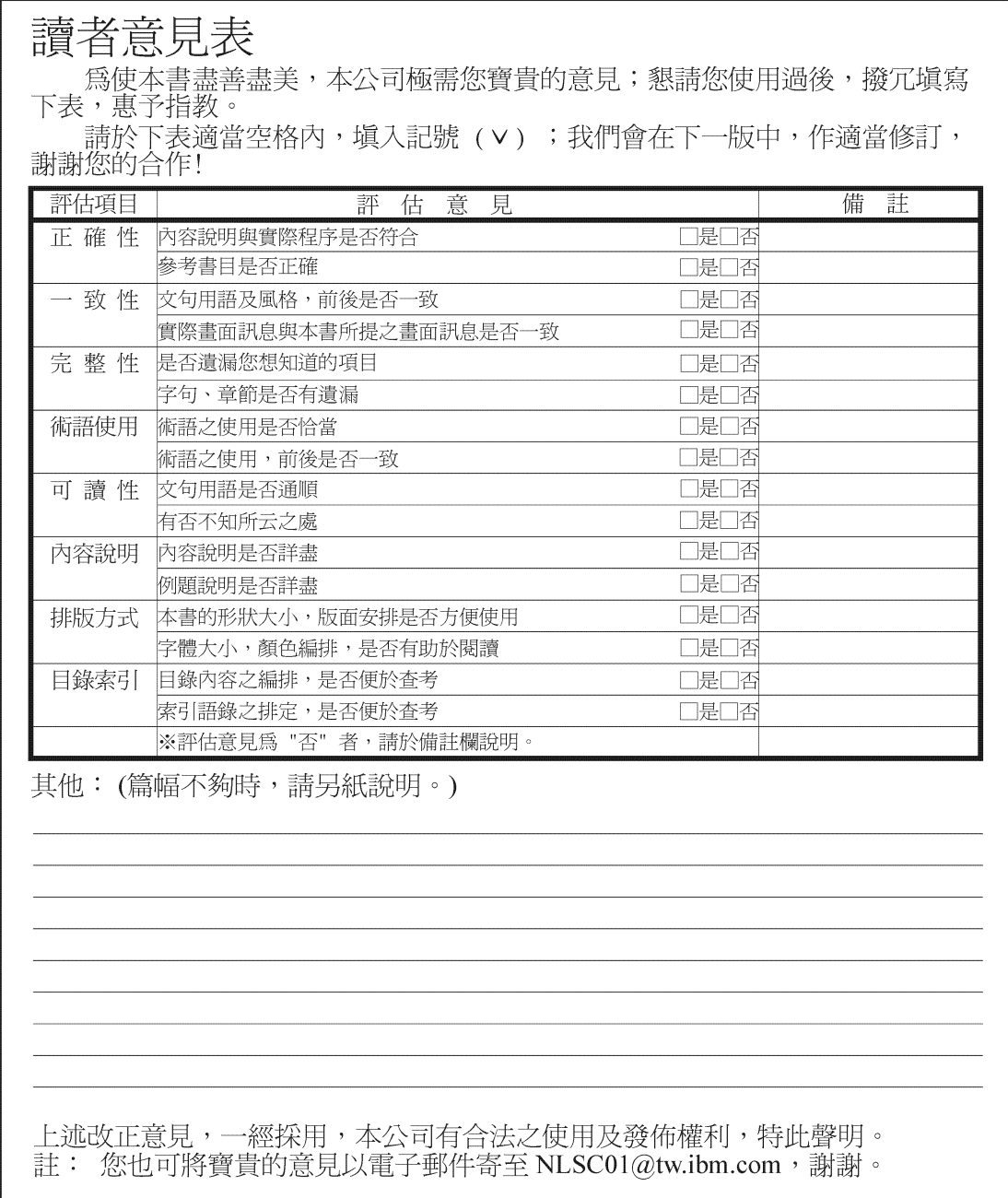

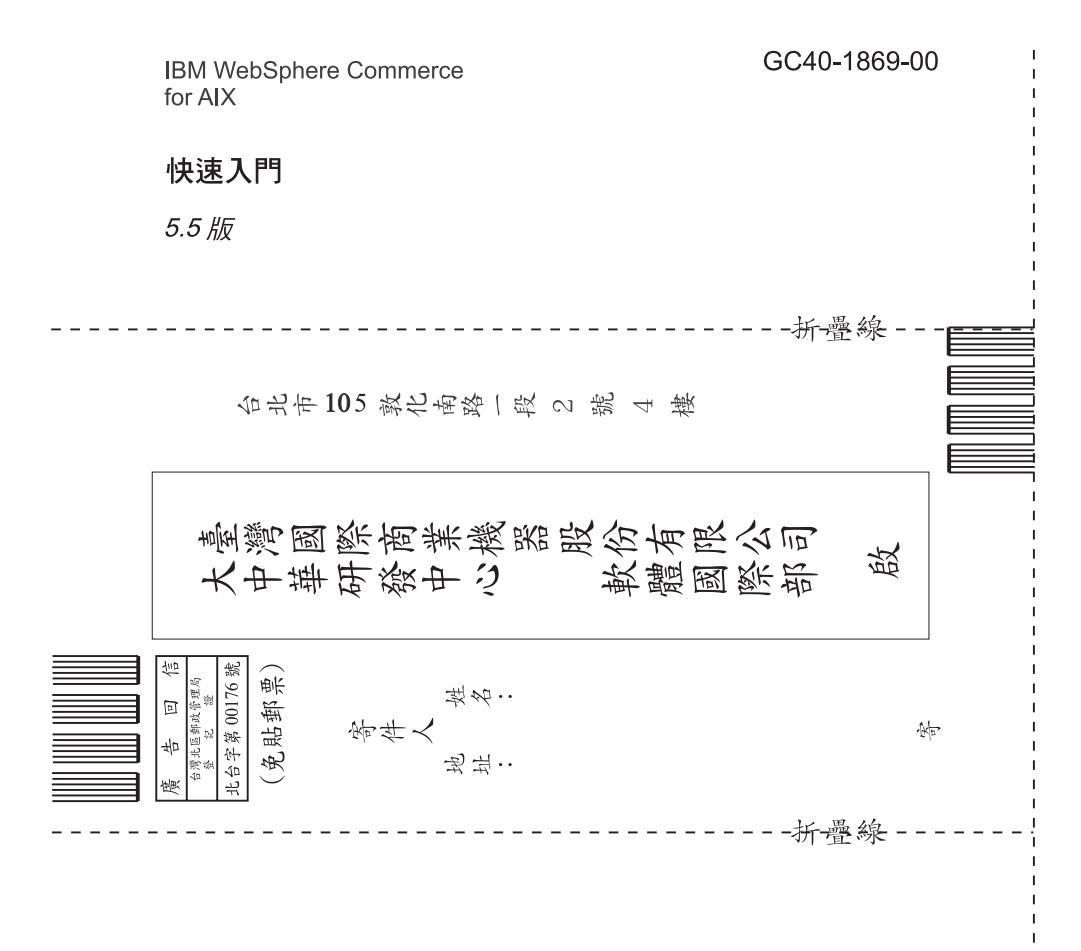

# 讀者意見表

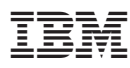

Part Number: CT208TC

Printed in Singapore

 $\equiv$ 

(1P) P/N: CT208TC (1P) P/N: CT208TC

GC40-1869-00

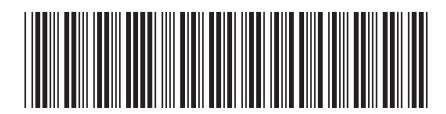